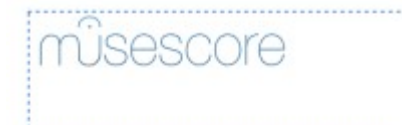

Click on the note to apply grace to

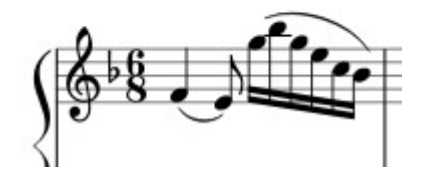

Double-click the grace note in its palette

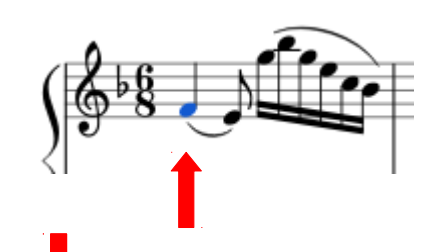

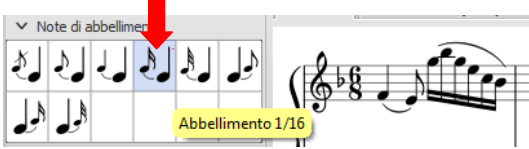

Repeat this step to add more ones

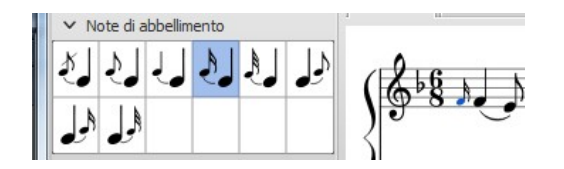

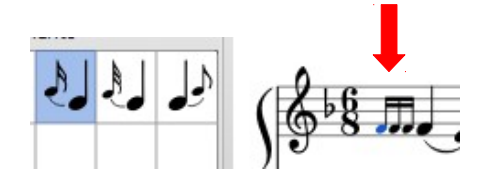

Click on the grace note then arrow up/down to change the pitch

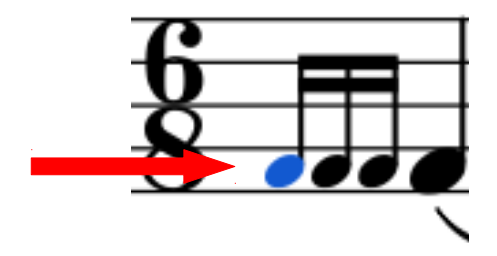

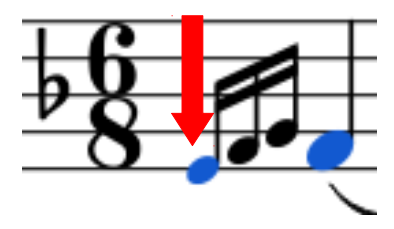

Press and hold Ctrl and click on the start and end note Press 'S' to add the slur

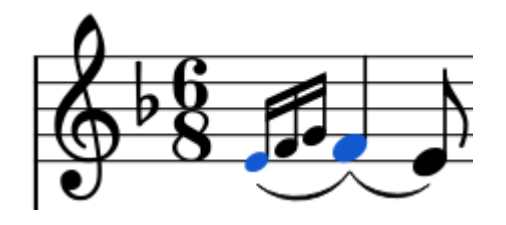

Select the grace note and use the toolbar if you want to edit it

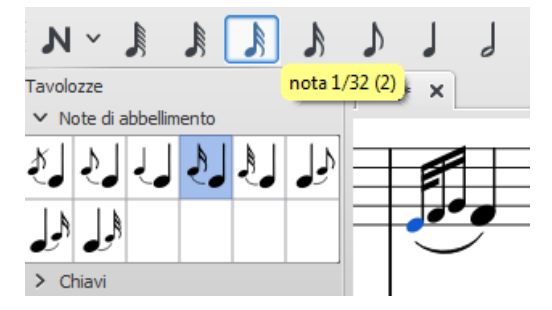

suite per ufficio gratuita rilasciata con una licenza libera e Open Source [http://it.libreoffice.org/](http://it.openoffice.org/)